# **Visualizing models**

Benoît Verhaeghe [badetitou@gmail.com](mailto:badetitou@gmail.com)

[badetitou.github.io](http://badetitou.github.io/teaching/)

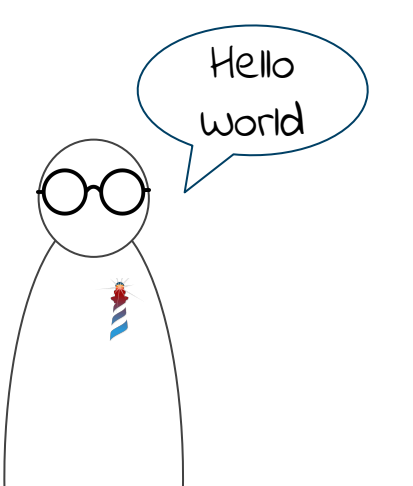

#### **Merci !!!**

Ces diapos sont inspirés de ceux de

- Anne Etien
- Nicolas Anquetil

## **Plan**

- Pharo ?
- Visualisation (Mondrian)
- Famix (Moose)
- Exemple Qualité Logicielle
- Exemple Interface Graphique
- Bonus Stage

## **Pharo ?**

kesako

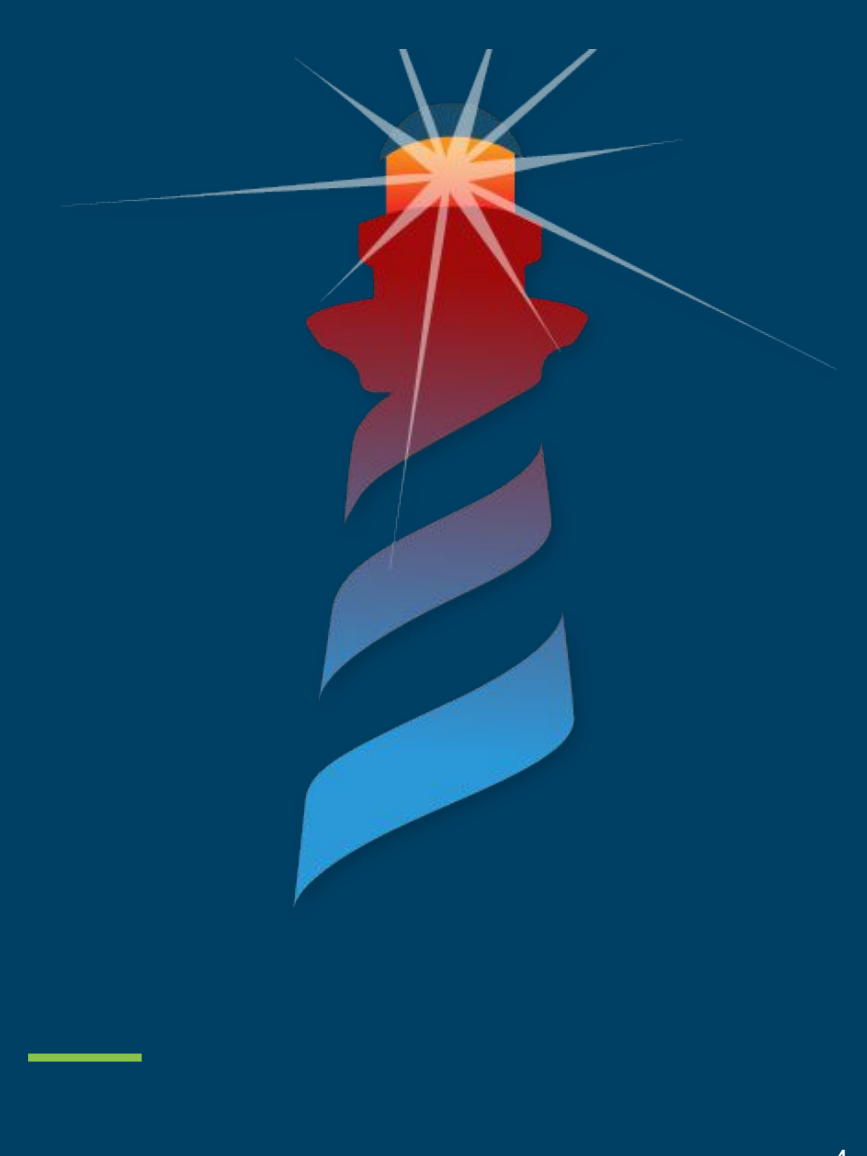

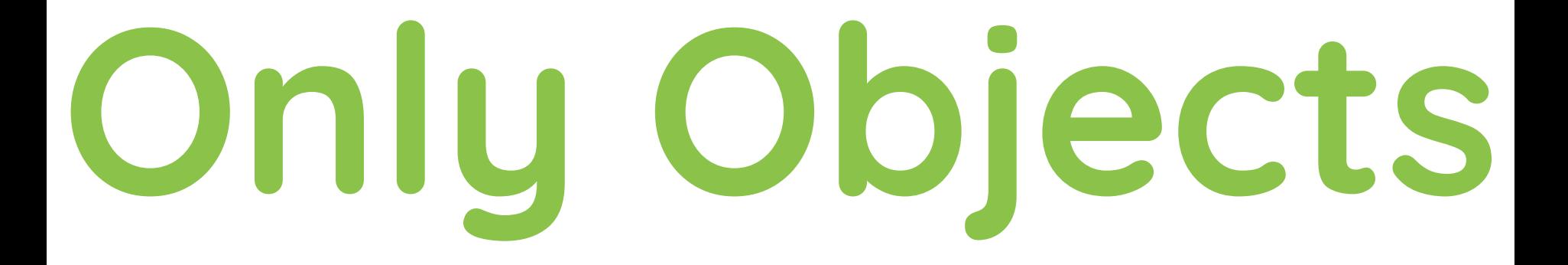

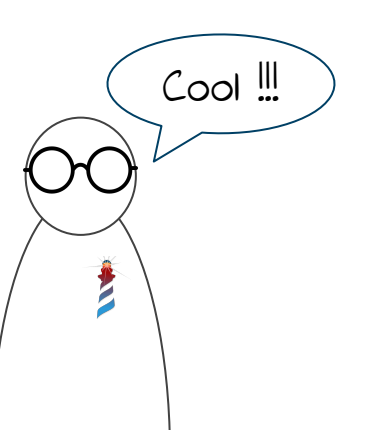

5

#### **Messages**

○ Unary

○ Sans argument

- Binary
	- Avec un seul argument

- Keywords
	- Avec un ou plusieurs arguments

42 factorial

 $41 + 1$ 

kill: 'Cora' with: aKnife

}

String function(int param1, int param2){ this.otherFunction(param1, param2); return "Hello World";

Enlever parenthèses, points, virgule, point-virgule

String function int param1 int param2 this otherFunction param1 param2 return "Hello World"

Enlever les indicateurs des types

function param1 param2

this otherFunction param1 param2

return "Hello World"

Remplacer par la nouvelle syntaxe

this  $\rightarrow$  self return  $\rightarrow$  ^  $\overset{\cdots}{\rightarrow}$   $\overset{\cdots}{\rightarrow}$ 

function param1 param2

self otherFunction param1 param2

^ 'Hello World'

Ajouter mot-clefs pour les fonctions et les points en fin de lignes

function: param1 with:param2

self otherFunction: param1 with: param2.

^ 'Hello World'

#### **Résultat**

```
String function(int param1, int param2){
     this.otherFunction(param1, param2);
     return "Hello World";
}
```
function: param1 with:param2

self otherFunction: param1 with: param2.

```
 ^ 'Hello World'
```
## **Visualisation**

L'outil Mondrian

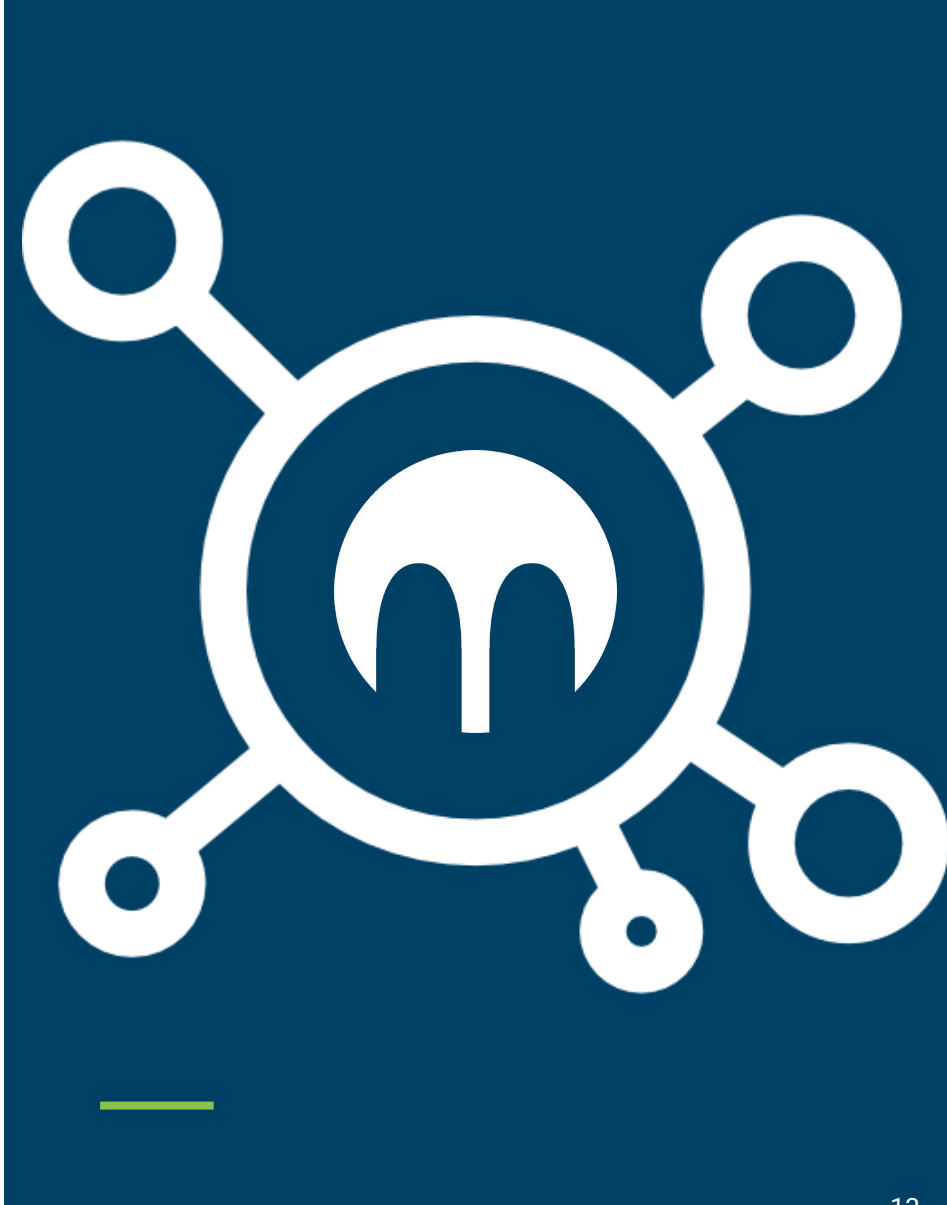

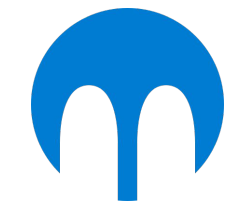

## **Mondrian**

- DSL
- Permet de créer des visualisations
- Simple à utiliser

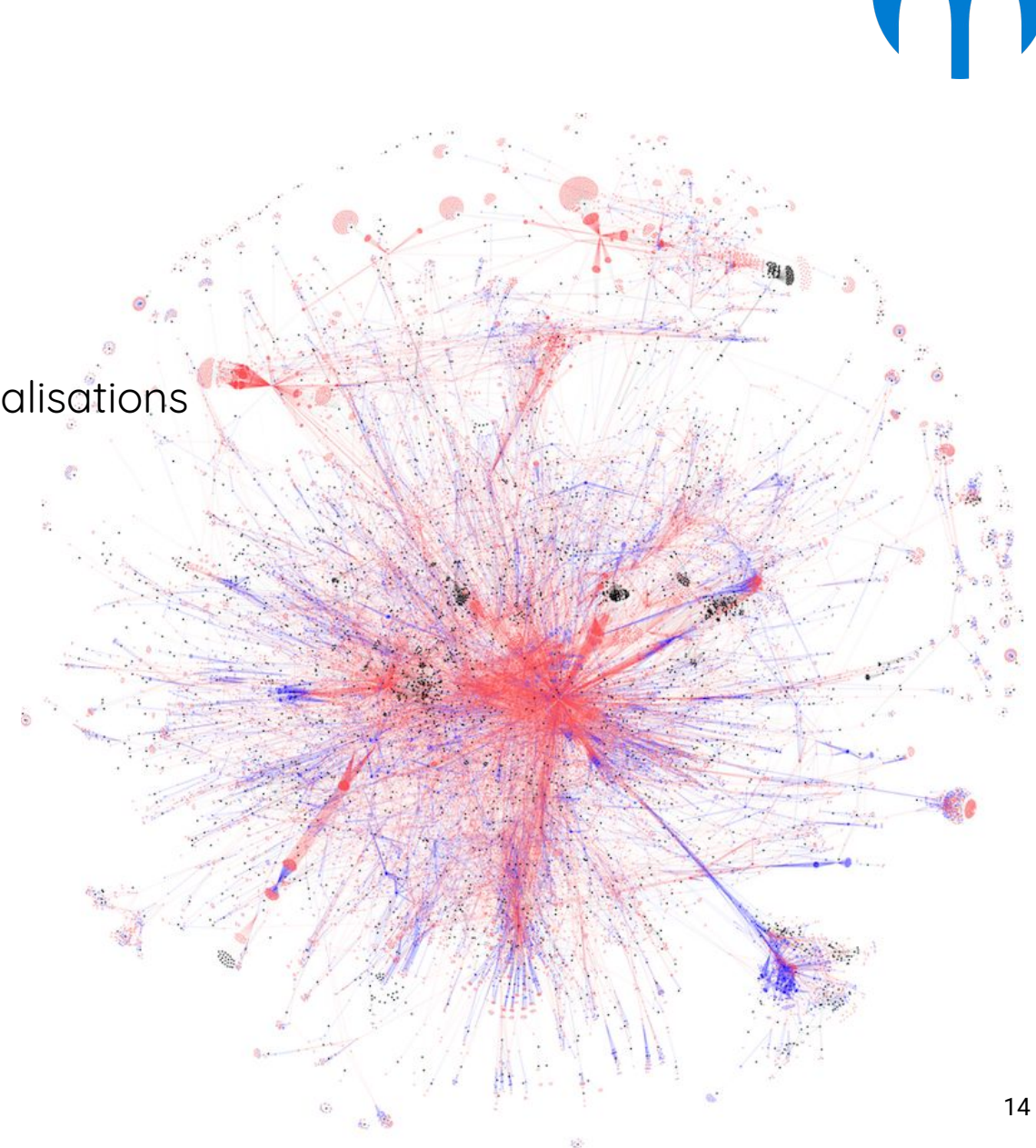

**Créer une view**

#### view := RTMondrian new.

**Ajouter des noeuds**

# view := RTMondrian new. view nodes: { 1. 2. 3. 4. 5. }. ^ view

#### **Ajouter des liens**

```
view := RTMondrian new.
view nodes: { 1. 2. 3. 4. 5. }.
view edges useAssociations: { 1->2. 3->2. 4->3. 5->3 }.
^ view
```
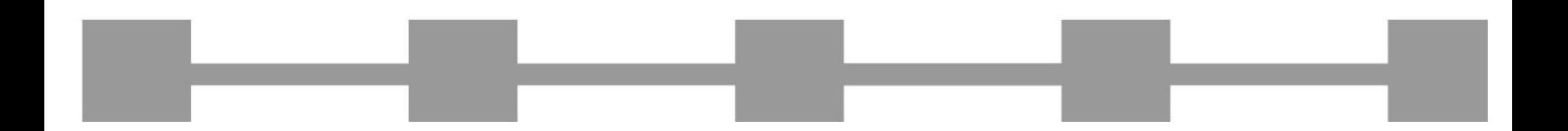

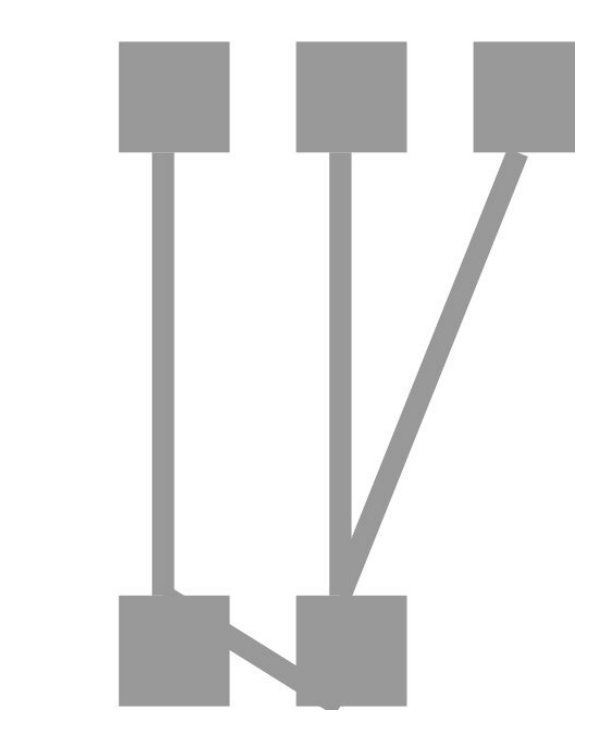

#### view := RTMondrian new. view nodes: { 1. 2. 3. 4. 5. }. view edges useAssociations:  $\{ 1->2. 3->2. 4->3. 5->3.}$ . view layout tree.

**Disposer les éléments**

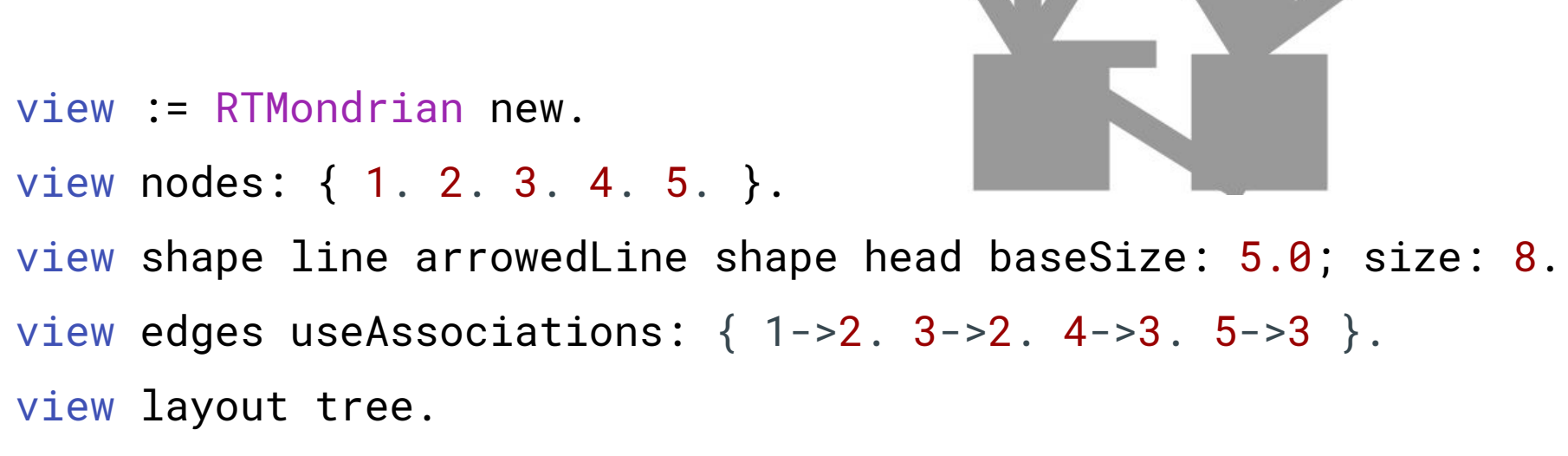

#### **Forme des liens**

# **Forme des noeuds**

- view := RTMondrian new.
- view shape circle color: Color red.

view nodes: { 1. 2. 3. 4. 5. }.

view shape line arrowedLine shape head baseSize: 5.0; size: 8. view edges useAssociations:  $\{ 1 - >2. 3 - >2. 4 - >3. 5 - >3 \}$ . view layout tree.

#### **Forme des noeuds**

**RTCalendarBuilder** RTMondrian

view := RTMondrian new.

- view shape rectangle;
	- height: [:class | class methods size];
	- width: [:class | class methods sum: #numberOfLinesOfCode]; withTextAbove: #name.

view nodes: {RTCalendarBuilder. RTMondrian.}.

## **Famix Model**

Java

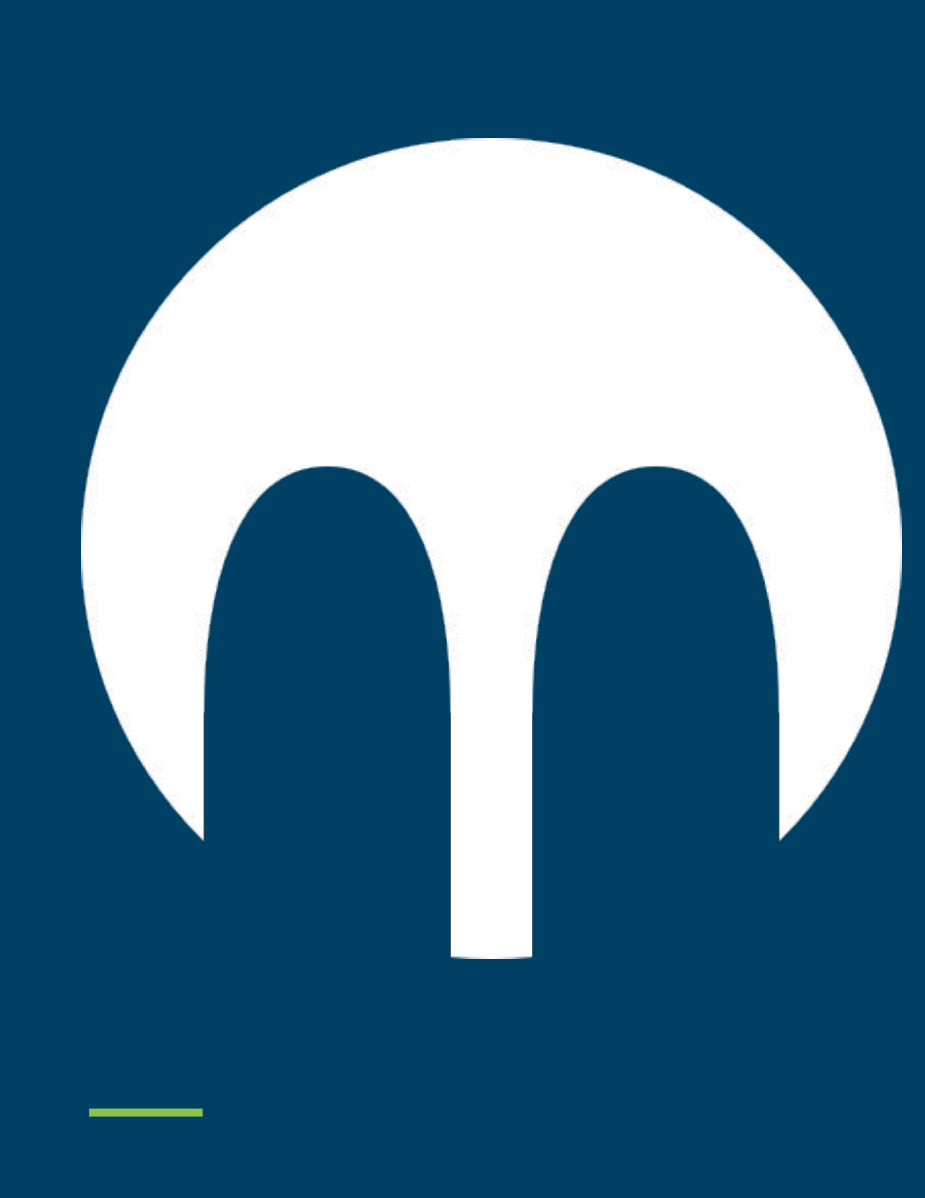

#### **Main model**

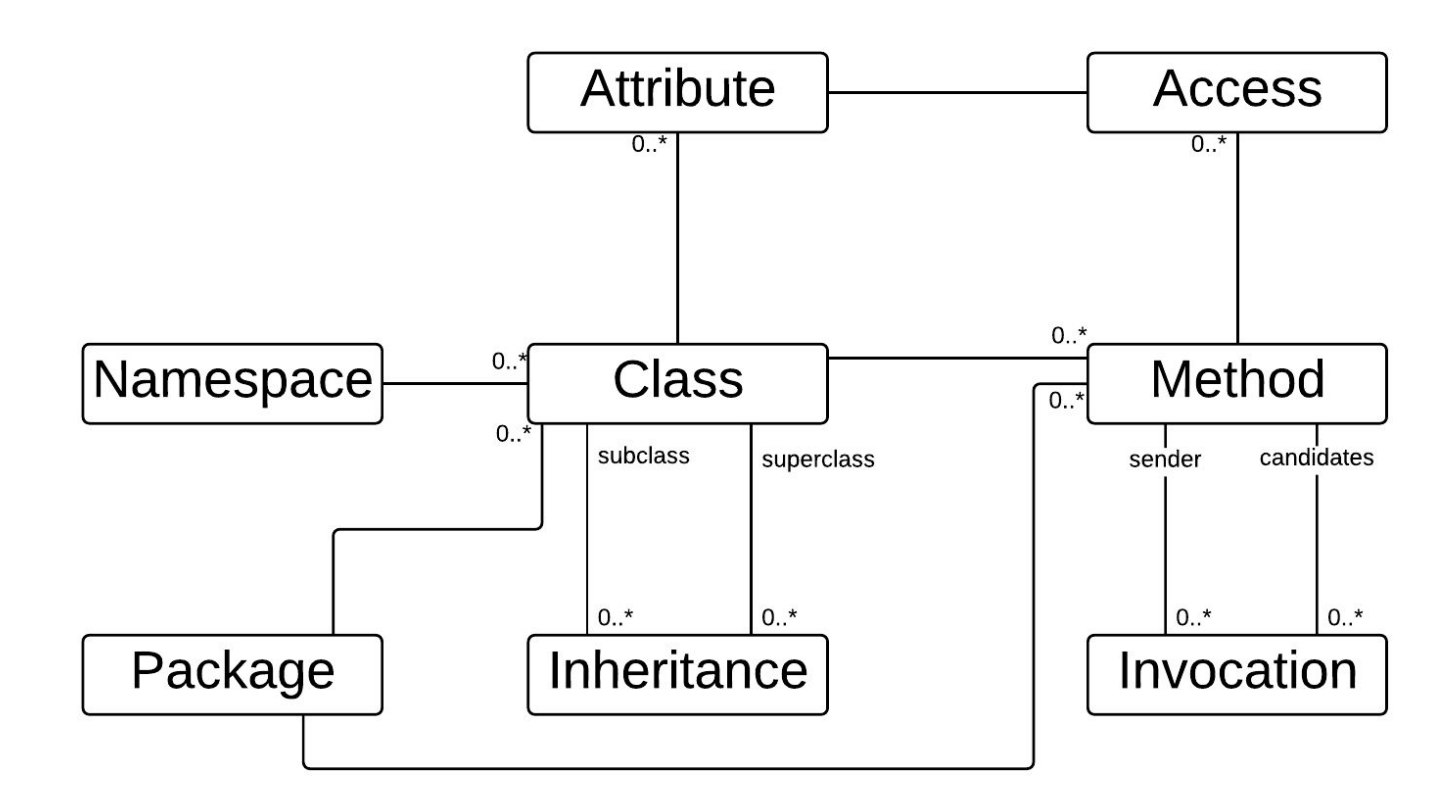

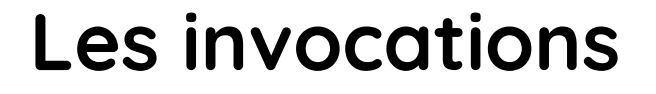

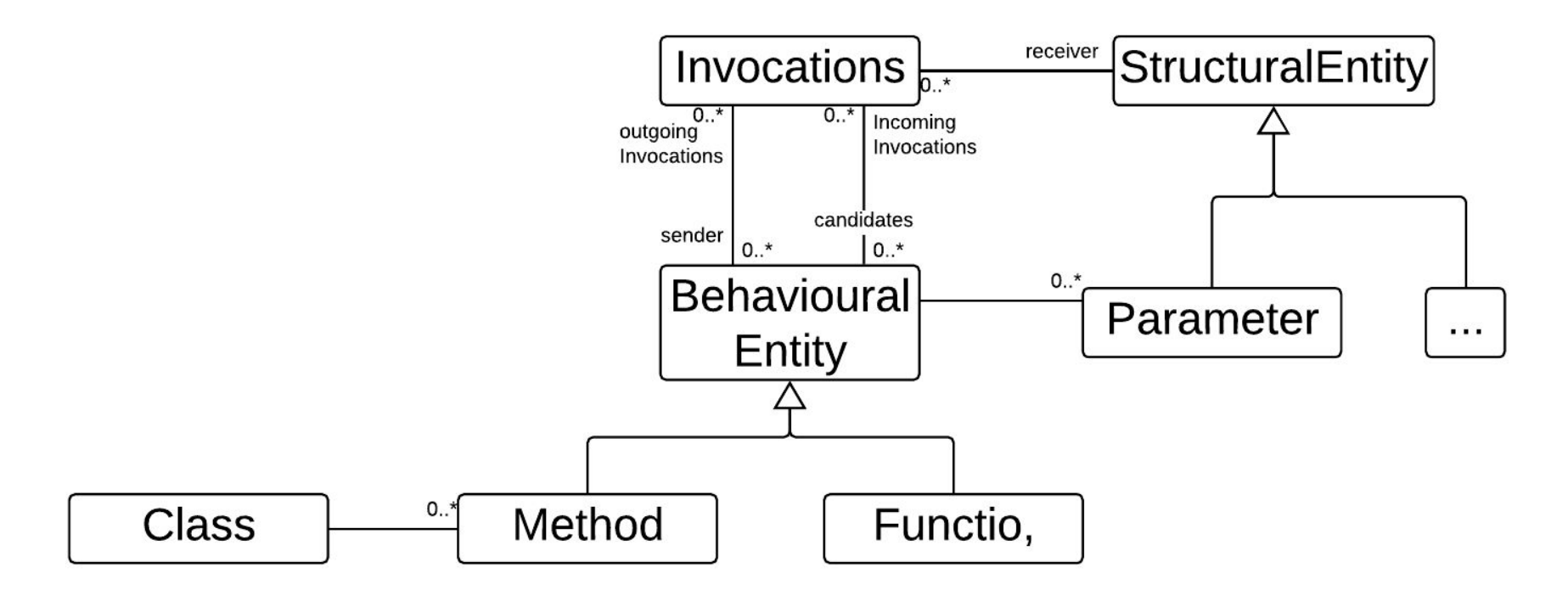

## **Qualité Logicielle RCA**

#### **Que pouvons nous étudier ?**

- Nb de packages
- Nb de classes
- Nb de méthodes
- Nb d'attributs

Let's go !

- Code mort
- Tests

badetitou@gmail.com

È

- Méthodes dépréciées
- Complexité cyclomatique
- Hiérarchie de paquetages
- Diagramme de classes
- Cycles entre paquetages
- Répartitions classes/paquetages
- God classes (LOC et nb de méthodes)
- Lazy classes (LOC et nb de méthodes)

#### **Import**

mooseModel := MooseModel importFromMSEStream: msePath asFileReference readStream. mooseModel rootFolder: rootFolderPath. mooseModel name: 'rca'. mooseModel install.

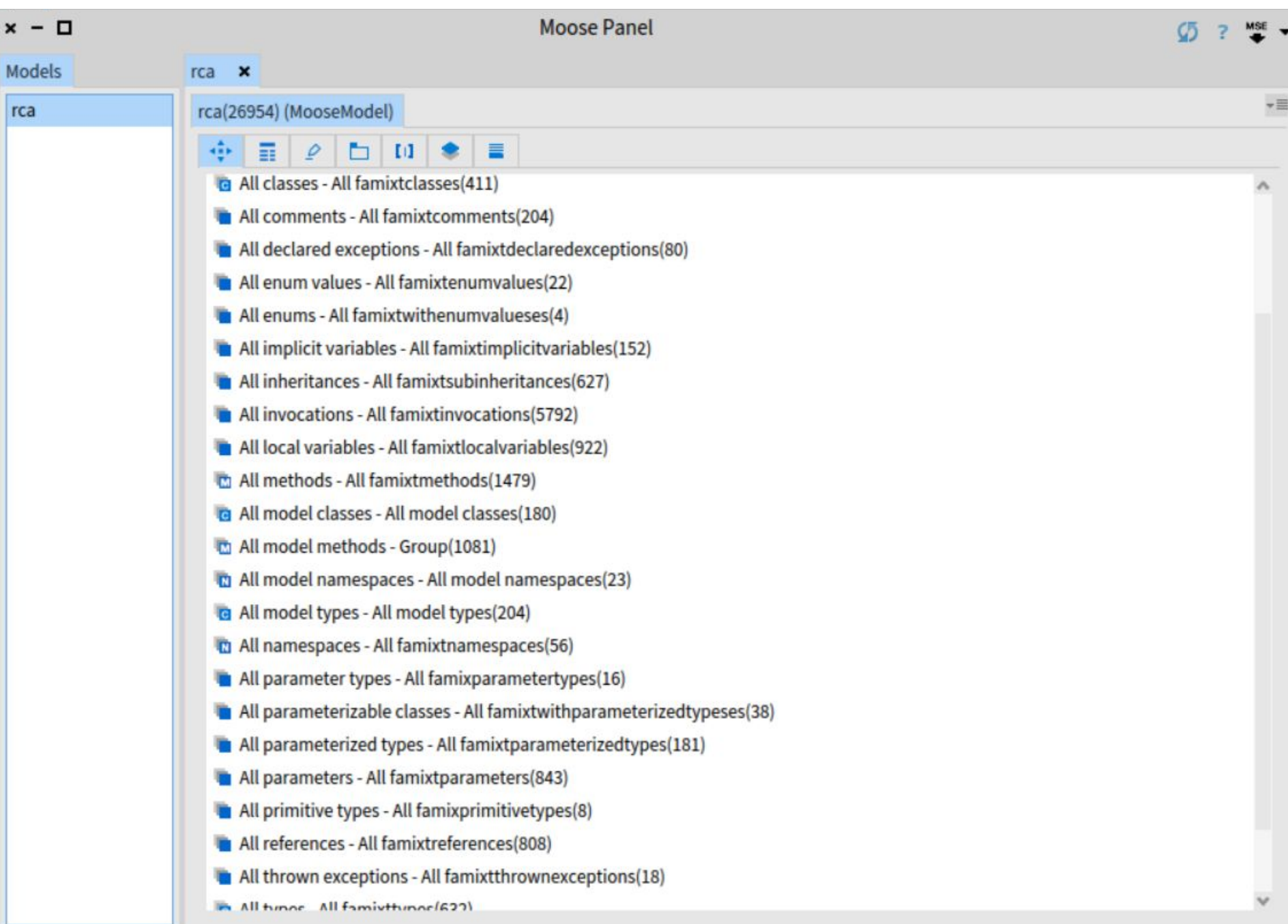

#### **Paquetages/Classes/Méthodes**

## mooseModel allModelNamespaces mooseModel allModelClasses mooseModel allModelMethods

mooseModel allX

Dans le projet RCA

Dans le projet RCA + Les dépendances extérieures

#### **Compter le nombre d'éléments**

```
"Nombre de classes"
mooseModel allModelClasses size. "180"
```

```
"Nombre de lignes de code"
mooseModel allModelClasses sum: #numberOfLinesOfCode. "11613"
```

```
"Nombre de lignes de code - aussi"
mooseModel allModelClasses sum:
```
[ :class | class numberOfLinesOfCode]. "11613"

#### **Chercher des annotations**

```
"Sélectionner les classes avec une annotation"
mooseModel allModelClasses 
    select: [:class | class annotationInstances isNotEmpty ].
```

```
"Sélectionner les classes dépréciées"
(mooseModel allModelClasses select: [:class | 
     class annotationInstances isNotEmpty 
       and: [ class annotationTypes anySatisfay: 
         [:type | type name = 'Deprecated' ]]).
```
#### **Hiérarchies de paquetages**

- $|b|$
- b := RTMondrian new.
- b nodes: mooseModel allModelNamespaces.
- b edgesFrom: #parentScope.
- b layout tree.
- b build.
- b view

#### **Relations classes/paquetages**

#### $|b|$

- b := RTMondrian new.
- b shape rectangle.
- b nodes: model allModelNamespaces forEach: [ :p |
	- b nodes: p classes.
	- b edges connectFrom: #superclass.
	- b layout tree ].
- b edgesFrom: #parentScope.
- b layout tree.
- b build.
- ^ b view

#### **Relations classes/paquetages**

- $\mathsf b$
- b := RTMondrian new.
- b shape rectangle.

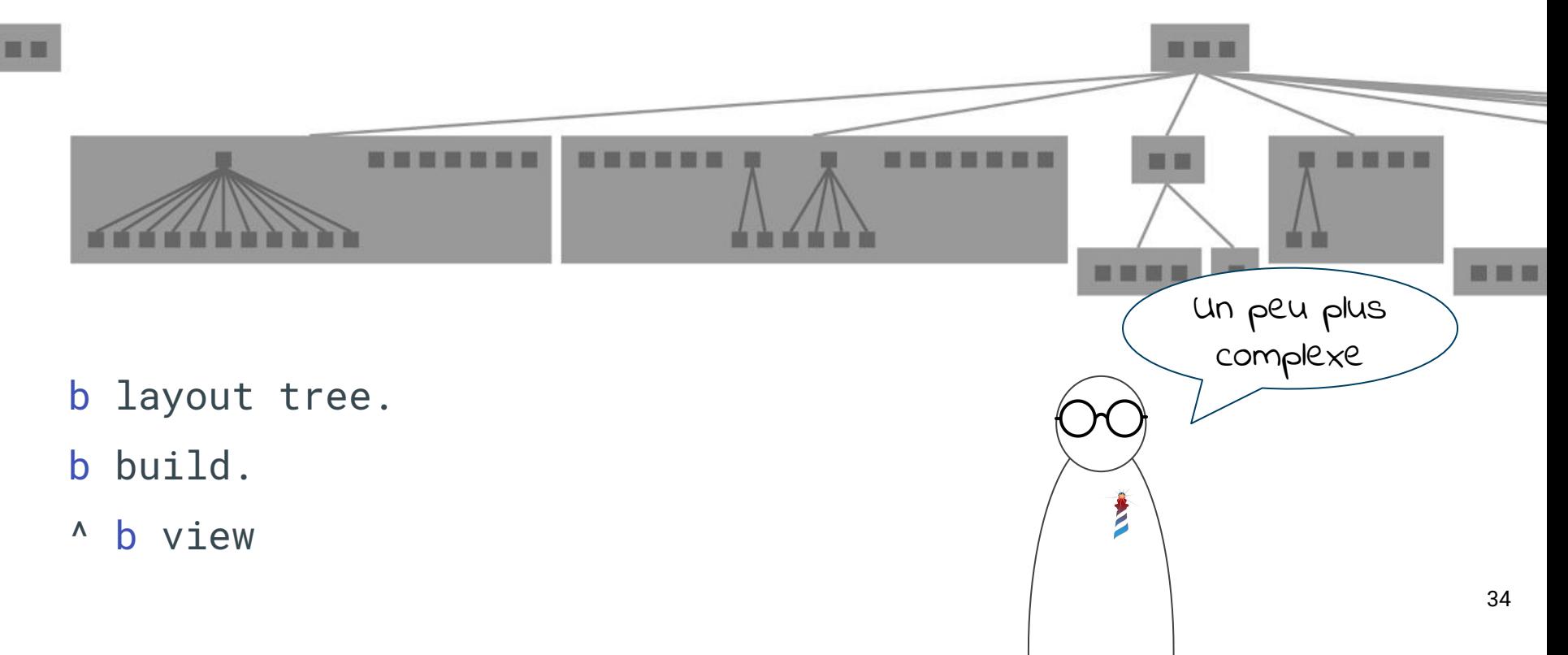

## **GUI Example**

(oui oui, c'est mon travail)

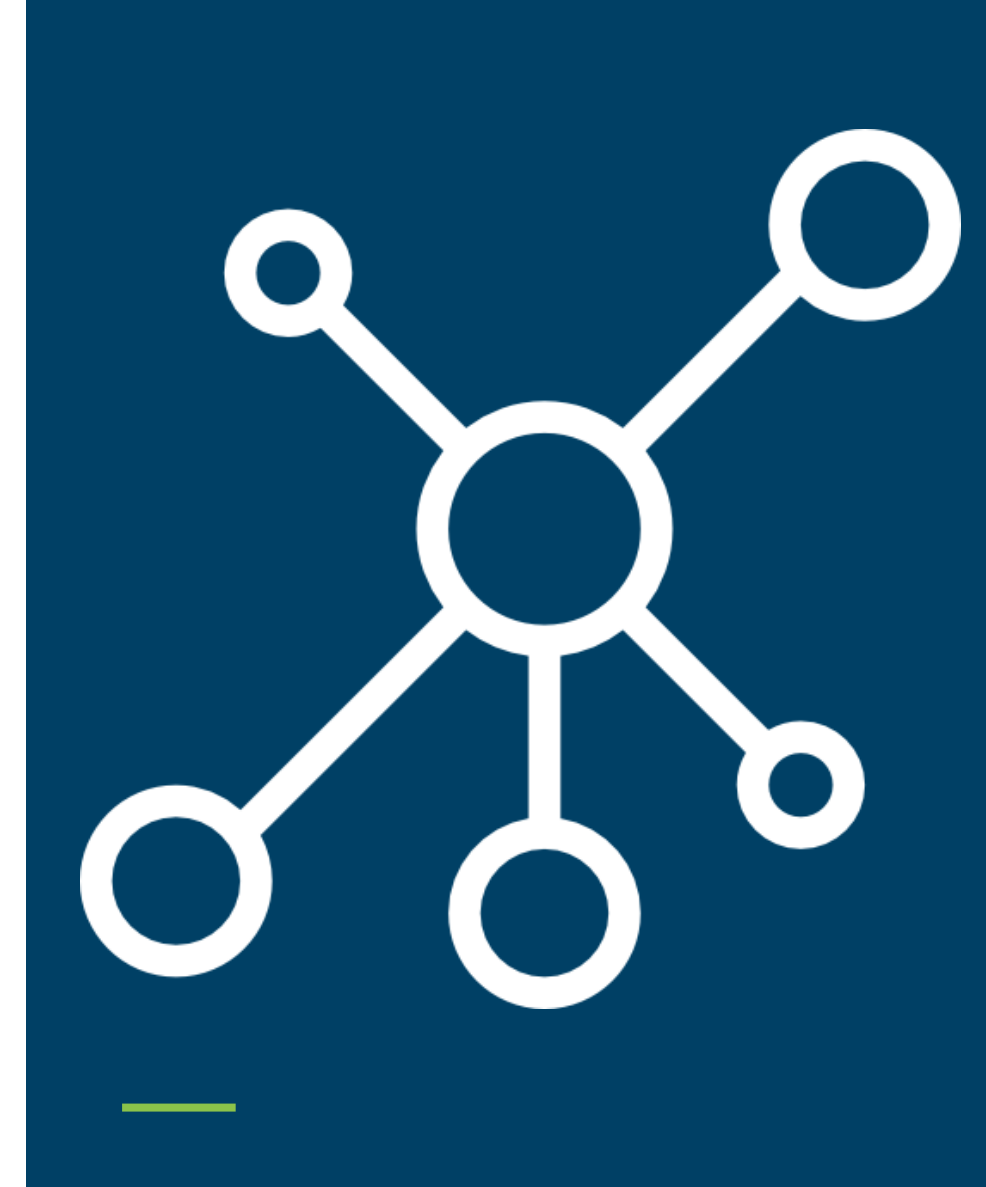

#### **Comment représenter une Interface Graphique ?**

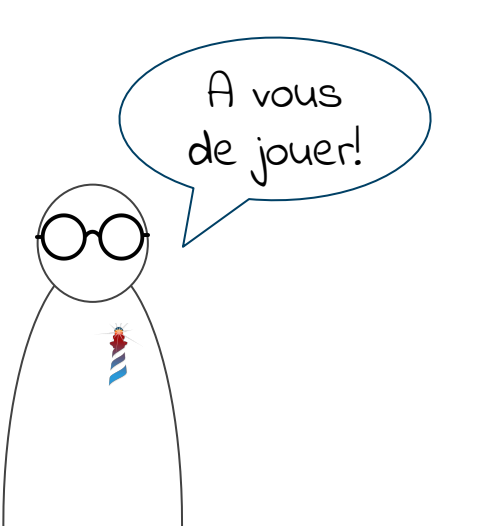

#### **Comment représenter une Interface Graphique ?**

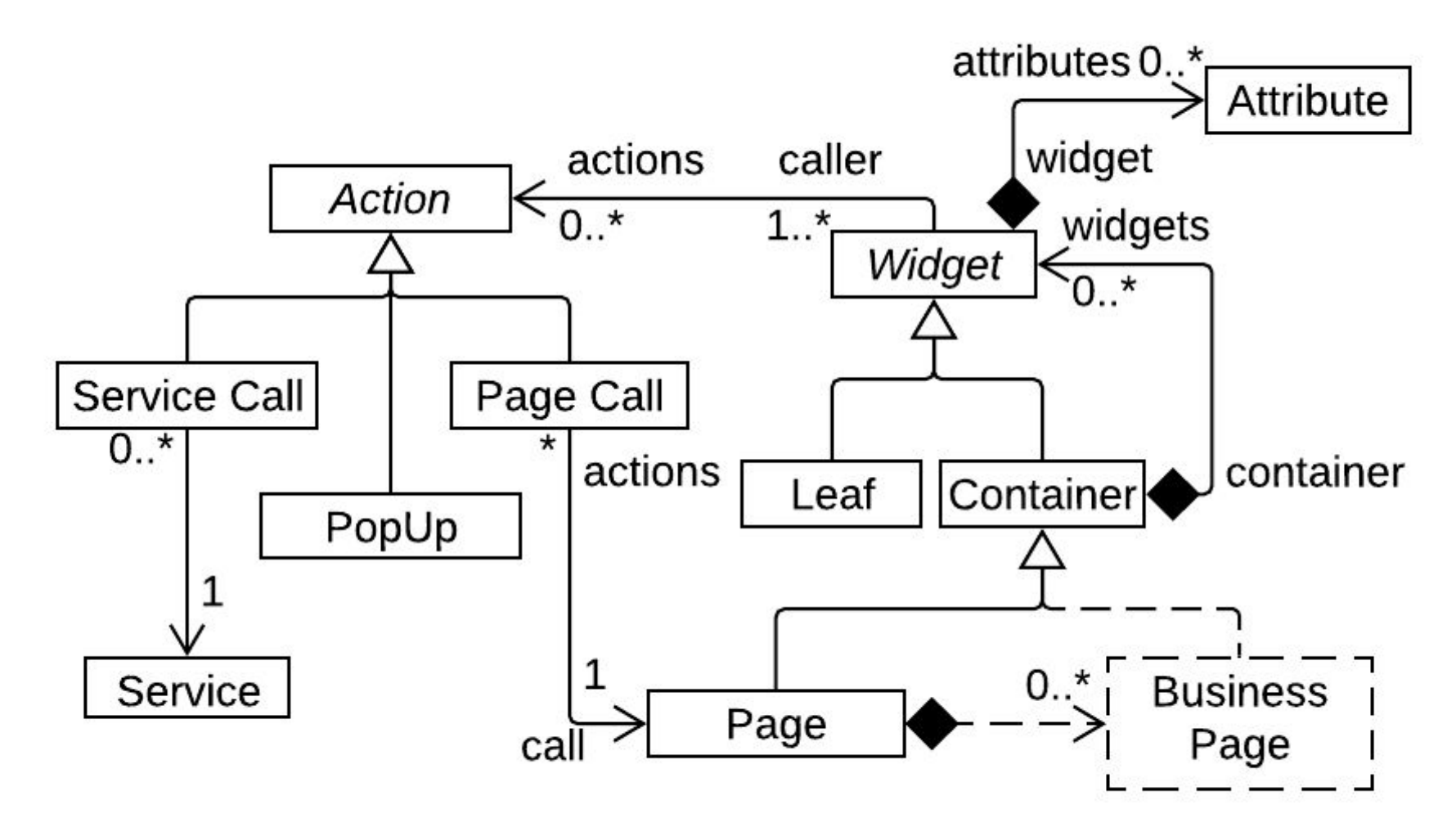

## **General visu**

| b |

- b := RTMondrian new.
- b shape circle color: [ :cl | cl color ].
- b nodes: (aBLModel allBLWidget , aBLModel allBLService) asSet asOrderedCollection.
- (b shape line arrowedLine

headOffset: 1.0;) shape head

baseSize: 5.0;

size: 8.

b edges useAssociations: (aBLModel allBLWidget collect: #allAssociations) flatten.

- b layout force strength: 0.4.
- b view pushBackEdges.

#### **Et pour RCA ?**

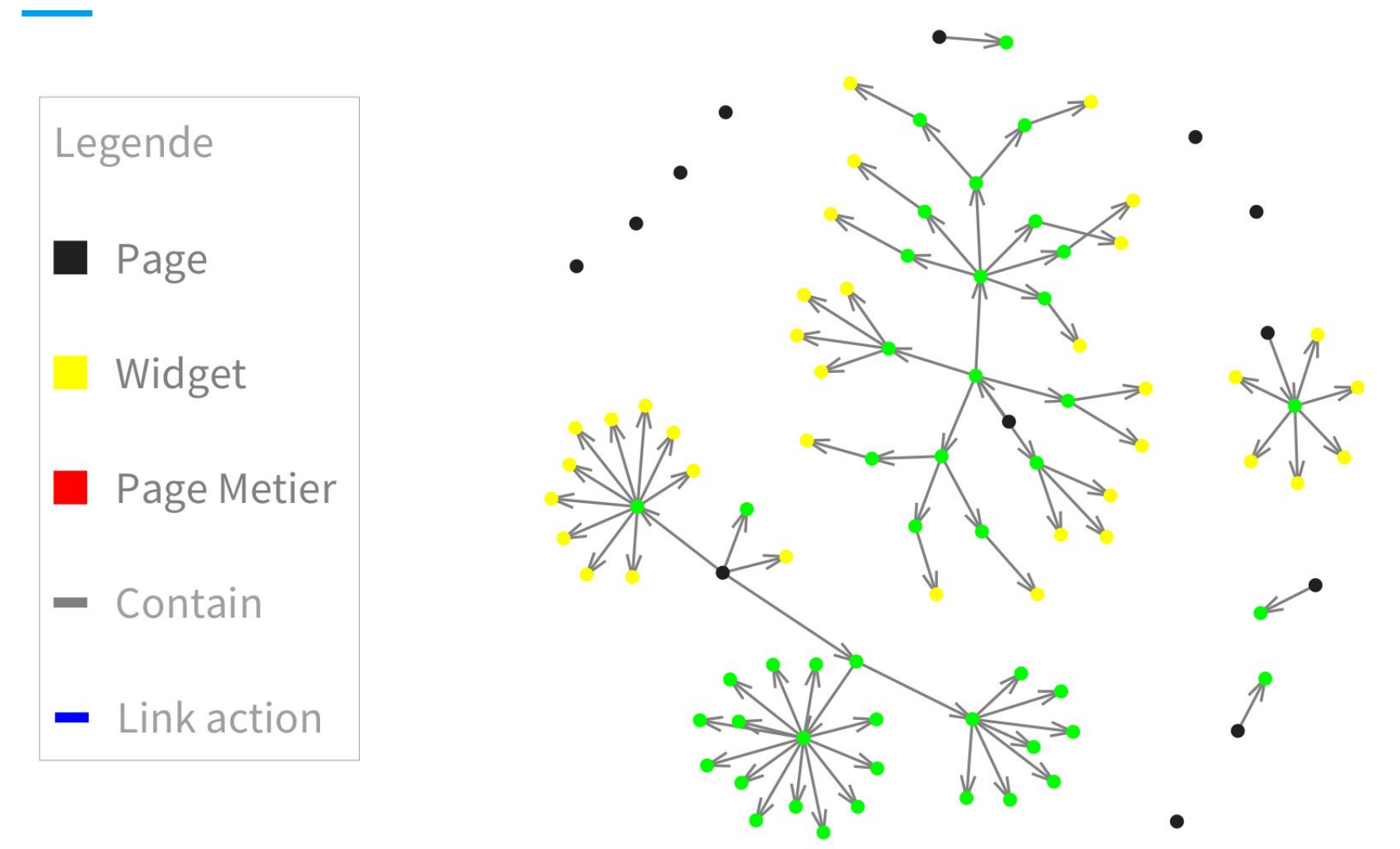

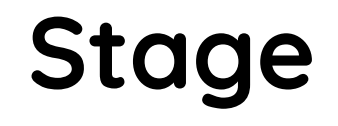

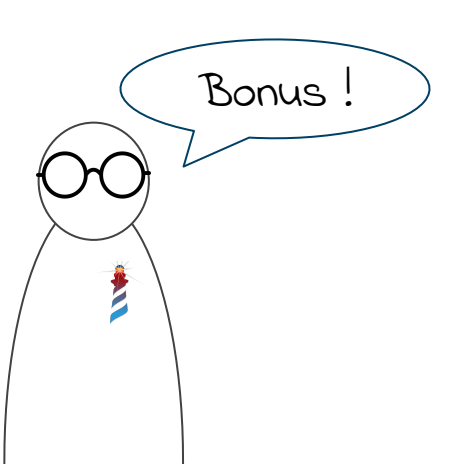

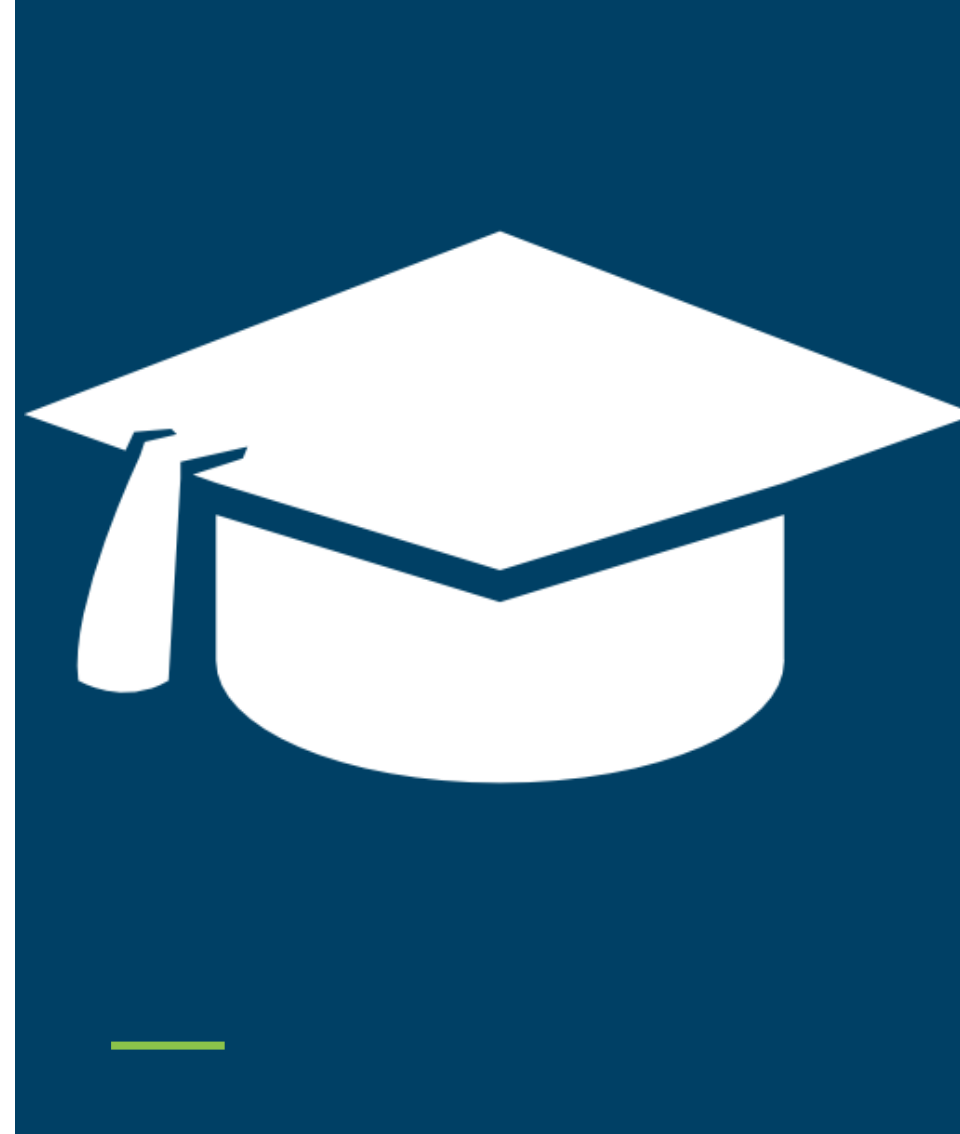

#### **Objectif**

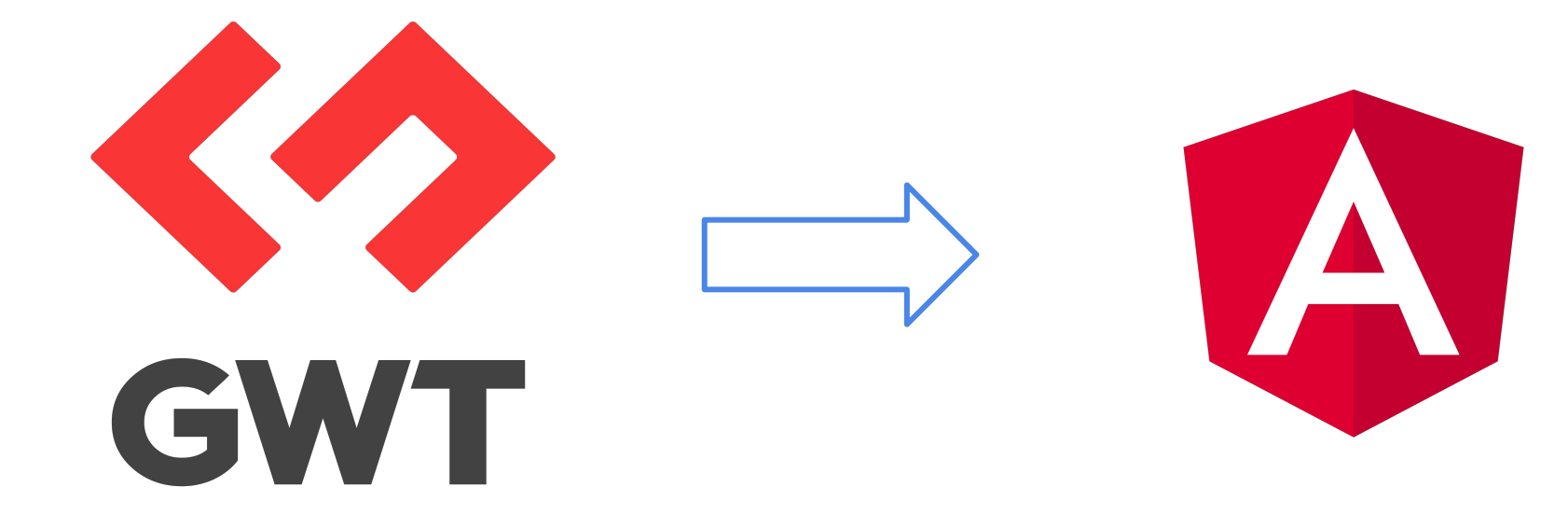

#### **Stage**

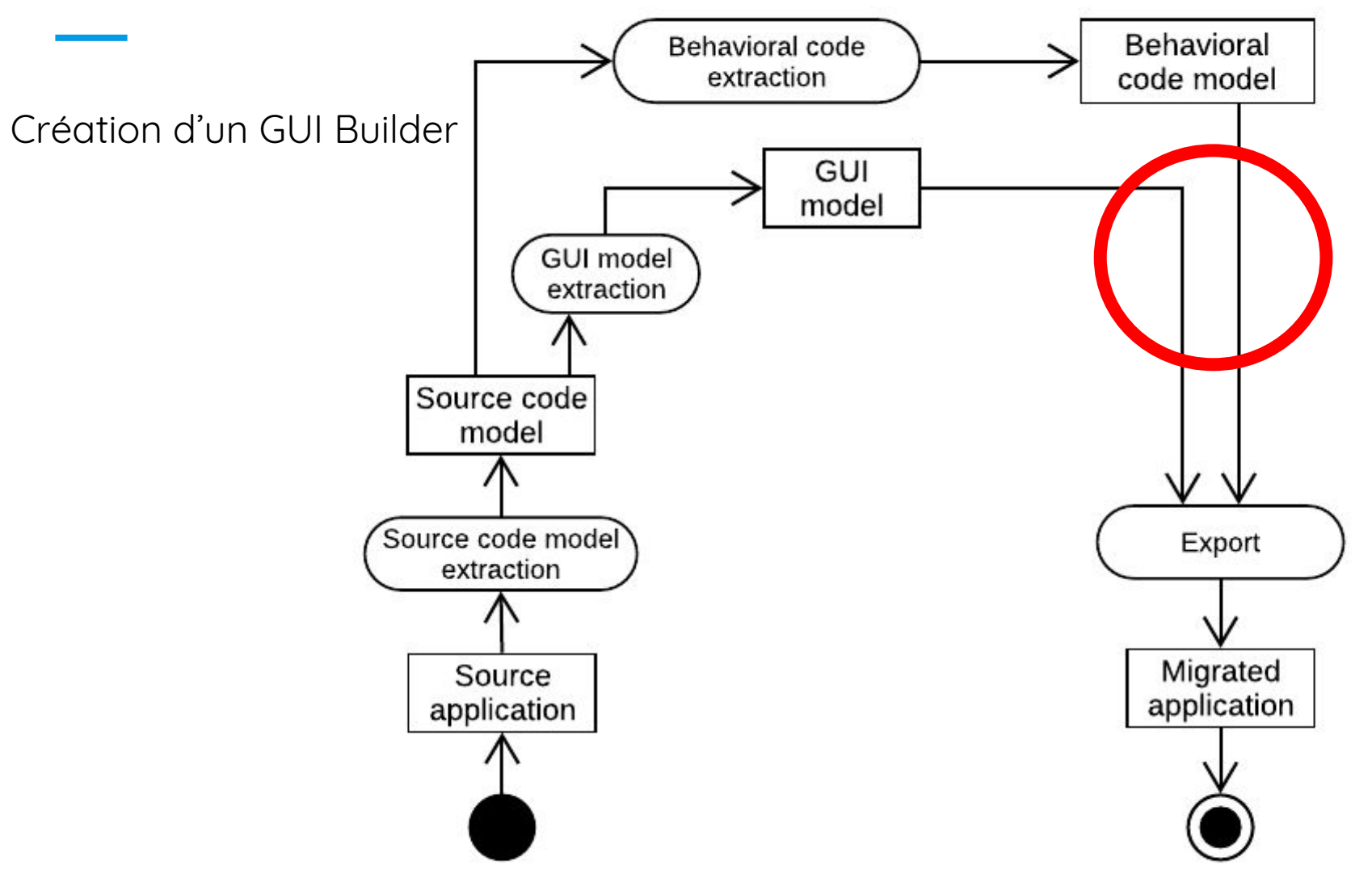